# **Release Notes for the DELL PowerEdge FN I/O Aggregator**

**Dell Networking OS Version 9.6(0.0) October 2014**

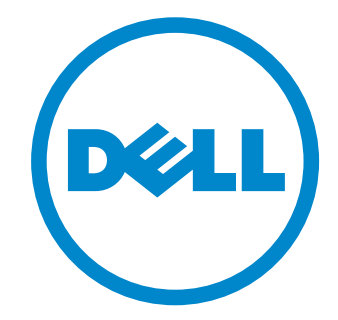

# <span id="page-1-0"></span>**Table of Contents**

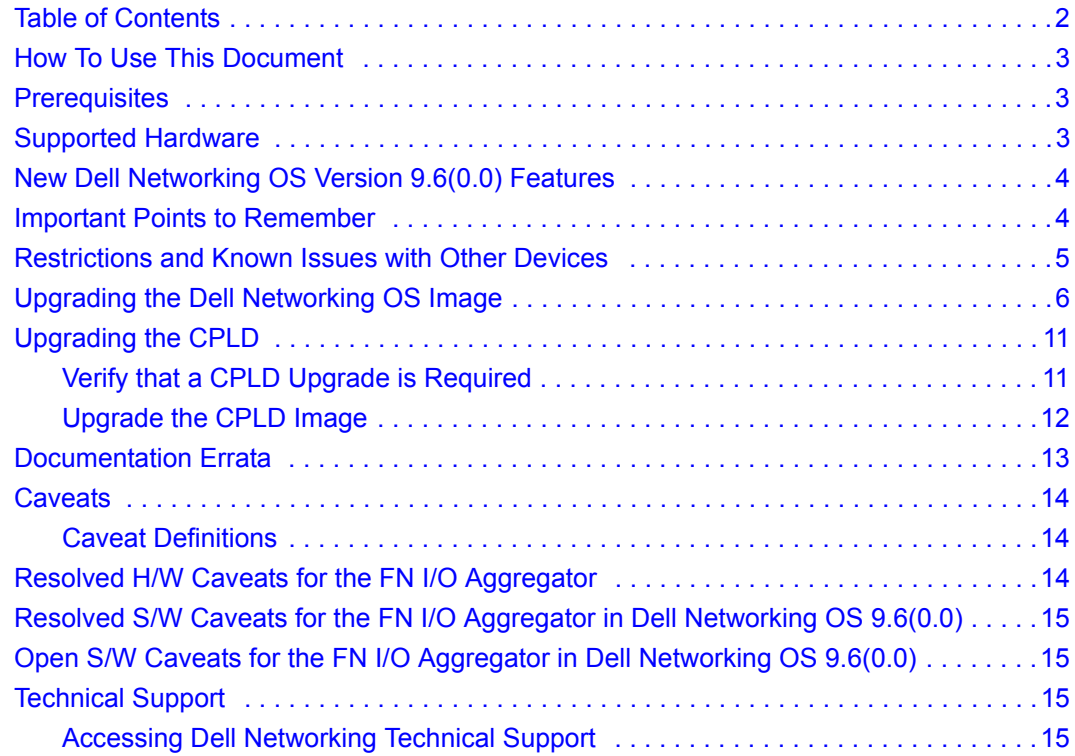

For more information on hardware and software features, commands, and capabilities, refer to the Dell Networking website at [www.dell.com/networking](http://support.dell.com/support/edocs/systems/pem/en/index.htm).

# <span id="page-2-0"></span>**How To Use This Document**

This document contains information on open and resolved caveats and operational information specific to the Dell Networking OS on the Dell PowerEdge FN I/O Aggregator.

Caveats are unexpected or incorrect behavior, and are listed in order of Problem Report (PR) number within the appropriate sections.

Note: Customers can subscribe to caveat update reports or use the BugTrack search tool to read current information about open and closed software caveats. To subscribe or use BugTrack, visit Dell Networking Support at: https://www.force10networks.com/CSPortal20/BugTrack/SearchIssues.aspx. BugTrack currently tracks software caveats opened in Dell Networking OS version 6.2.1.1 and later.

All Release Notes are available on the Software Center tab of Dell Networking Support. The link to the relevant Release Notes for each software version is next to the link for that version:

https://www.force10networks.com/CSPortal20/Software/Downloads.aspx

# <span id="page-2-1"></span>**Prerequisites**

Ų

U

• The Dell Chassis Management Controller (CMC) version 1.05 or later is required in a Dell PowerEdge FX2 Server Enclosure to use an FN I/O Aggregator module running Dell Networking OS version 9.4(0.0) or later. You can use the CMC out-of-band management interface to access and manage an Aggregator using the Dell Networking OS command-line interface. For more information, refer to the *Dell Chassis Management Controller Firmware User's Guide* on the Dell Support website at http://support.dell.com.

### <span id="page-2-2"></span>**Supported Hardware**

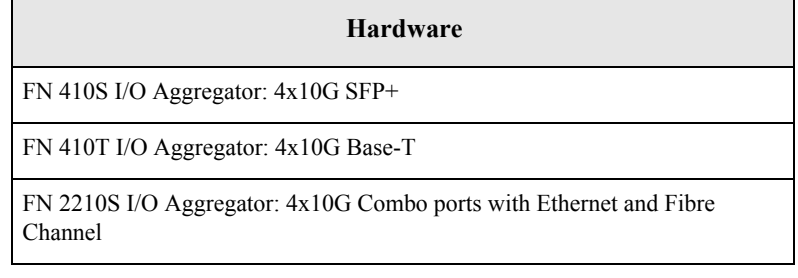

Note: The Aggregator does not support using the cable Cisco SFP-H10GB-ACU10M revision 37-1150-01.

# <span id="page-3-0"></span>**New Dell Networking OS Version 9.6(0.0) Features**

The following features have been added to the Dell PowerEdge FN I/O Aggregator with Dell Networking OS Version 9.6(0.0).

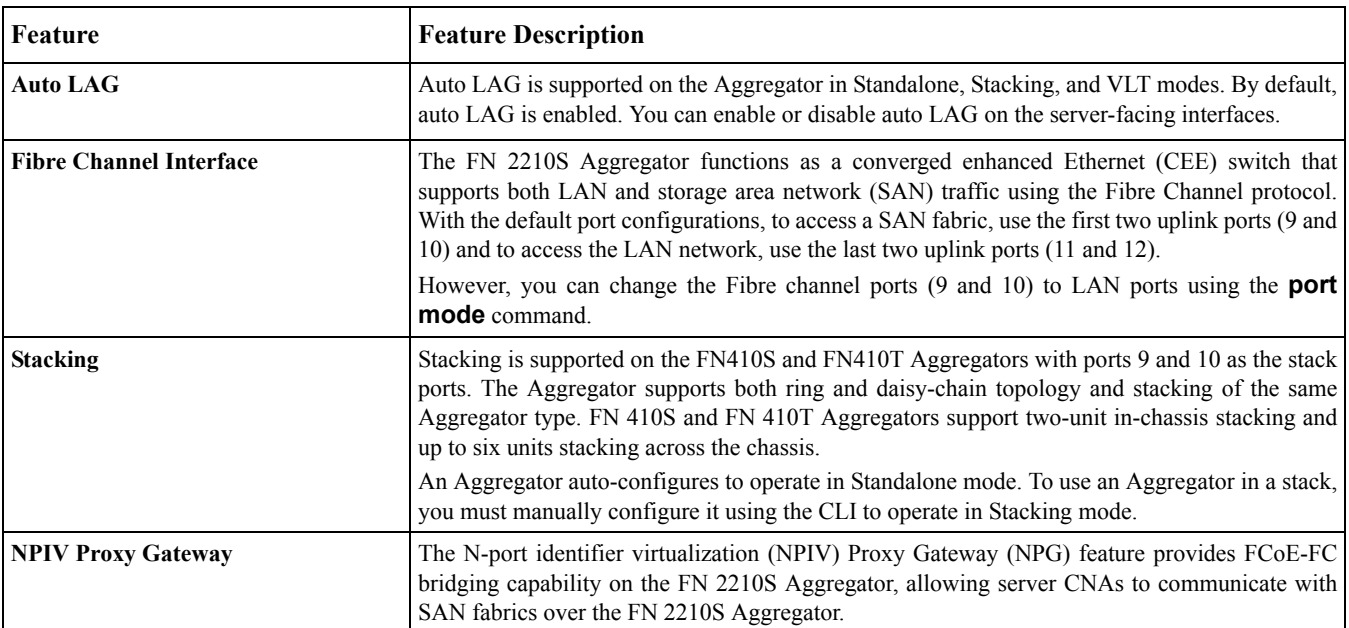

# <span id="page-3-1"></span>**Important Points to Remember**

When an Aggregator is installed in a Dell PowerEdge FX2 server chassis:

- Starting 9.4(0.0) release, only ESC key can be used to break into the BLI/X-loader of the FN I/O Aggregator during boot/ reload procedure. For this feature to be effective, the boot selector upgrade needs to be performed as explained in section [Upgrading the Dell Networking OS Image](#page-5-0).
- FCoE traffic drops/outage will be observed when the DCBx parameters are changed when the Aggregator is operational. Outage will be more with Broadcom CNAs (40 seconds) compared to Intel CNAs (10 seconds). It is recommended to configure all CNAs and the required DCBx parameters before on boarding and making the Aggregator operational.
- Avoid connecting both the switch management interfaces (in band and out of band interfaces) to the same subnet.

### <span id="page-4-0"></span>**Restrictions and Known Issues with Other Devices**

- When configuring **CAM ACL** using the **cam-acl l2acl 2 ipv4acl 2 ipv6acl 0 ipv4qos 1 l2qos 2 l2pt 0 ipmacacl 0 vman-qos 0 ecfmacl 2 fcoeacl 4 iscsioptacl 0** command and reloading, the system fails due to a limitation in the BCM SDK 6.3.4.
- Connections between an Aggregator and the following devices are not supported:
	- Cisco fabric extenders (FEXes): Storage deployments are not supported; LAN deployments are supported.
- When an Aggregator interoperates with a Brocade B8000 switch, rebooting the Aggregator results in the B8000 switch generating more PFC frames, which may result in the failure to establish the iSCSI sessions.
- In connections with a server using a Q-LOGIC CNA for converged traffic, a FIP snooping session may flap when non-standard LAN traffic is transmitted with SAN traffic.
- In connections with a server using a Q-LOGIC CNA, FCoE sessions will be cleared when the **keepalive** parameter in fcoe-map is toggled (disabled and enabled).
- In connections with a server using an Intel X520 CNA, the server may fail to boot from the SAN network if a Brocade CNA is also installed in the server.
- If an Intel X520 CNA adapter is used for any DCB connection, follow these steps to establish sessions to send and receive traffic on an Aggregator:

Note: The interface connected to the Intel X520 CNA adapter must be manually shut/no shut for the full functionality after making the below changes.

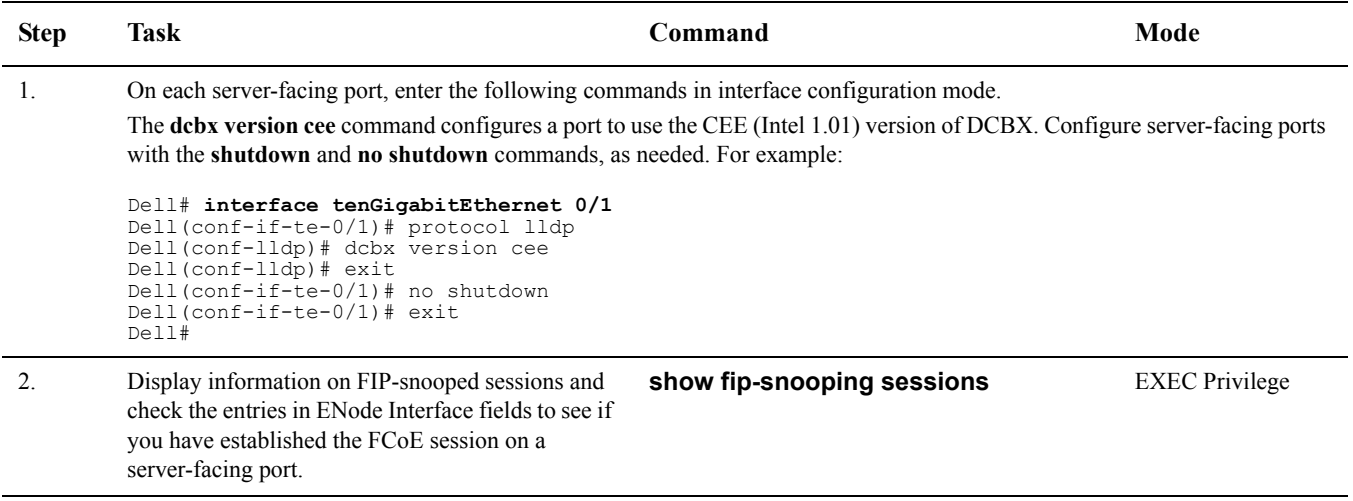

- To ensure interoperability, the recommended LLDP and LACP timeout values that should be configured in devices to which the Aggregator connects (such as ToR switch and servers) are:
	- LLDP timeout: 30 seconds

— LACP long timeout

IJ

When 68-byte frames are sent at line rate to a server, the server-facing LACP connection may flap. This behavior is due to the server's inability to send LACP control packets when handling incoming line-rate traffic.

• If a Brocade VDX6730 switch is used for any DCB connection, enter the following commands for each port connected from the Aggregator to the Brocade switch:

```
Dell# interface tenGigabitEthernet 0/12
Dell(conf-if-te-0/12)# protocol lldp
Dell(conf-lldp)# dcbx version cee
Dell(conf-lldp)# exit
```
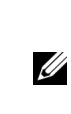

Note: The interfaces or port channel connected to the Brocade switch must be manually shut/no shut after making the above changes. The **dcbx version cee** command configures a port to use the CEE (Intel 1.01) version of DCBX.

# <span id="page-5-0"></span>**Upgrading the Dell Networking OS Image**

This section describes the procedure to upgrade Boot Flash and Boot Sector Images in Dell PowerEdge FN I/O Aggregator.

The Aggregator is pre-loaded with default Dell Networking OS. Each Aggregator must be upgraded individually to a new Dell Networking OS release.

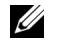

Note: The upgrade can also be performed through the Chassis Management Controller (CMC) user interface. Refer to the Dell Chassis Management Controller (CMC) User's Guide on the Dell Support website at http://support.dell.com.

To upgrade the Dell Networking OS, Boot Flash and Boot Selector Images, follow the below steps:

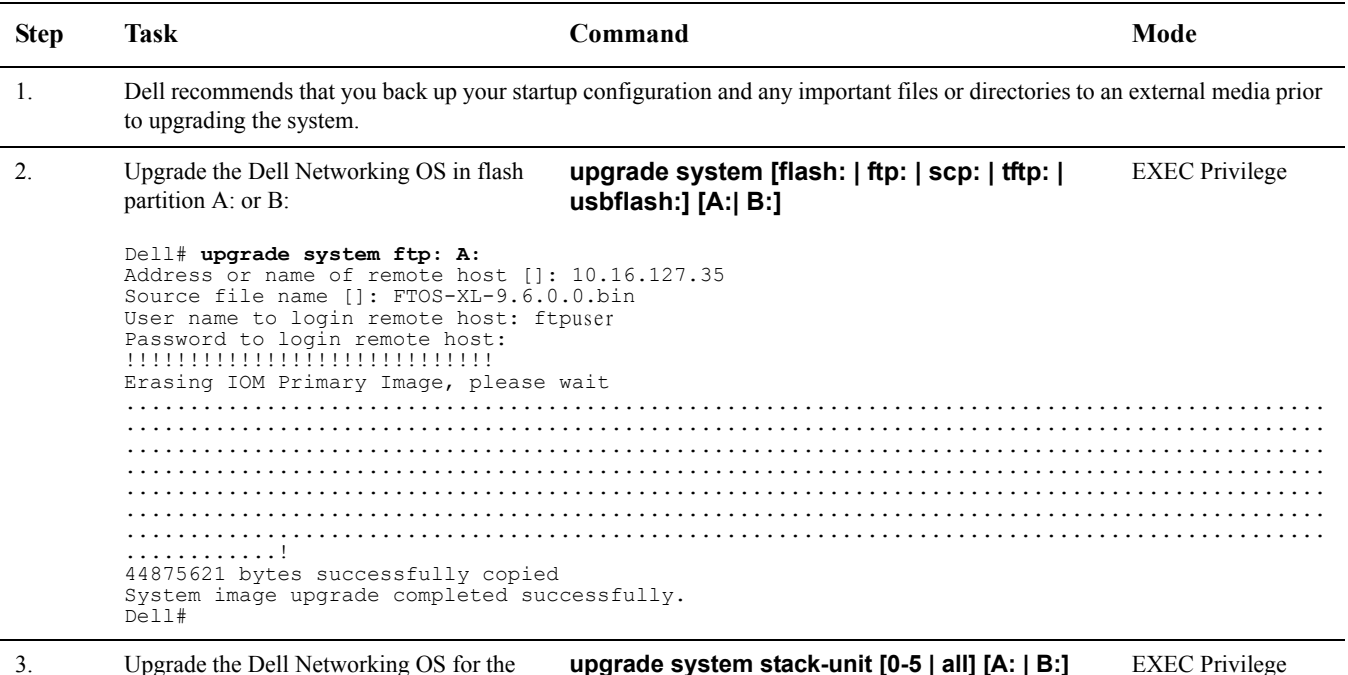

If A: is specified in the command, the Dell Networking OS version present in Management unit's A: partition will be pushed.

Dell# upgrade system stack-unit 0 A: !!!!!!!!!!!!!!!!!!!!!!!!!!!!!!!!!!!!!!!!!!!!!!!!!!!!!!!!!!!!!!!!!!!!!!!!!!!!!!!!!!!!!!!!!!!!!! !!!!!!!!!!!!!!!!!!!!!!!!!!!!!!!!!!!!!!!!!!!!!!!!!!!!!!!!!!!!!!!!!!!!!!!!!!!!!!!!!!!!!!!!!!!!!! !!!!!!!!!!!!!!!!!!!!!!!!!!!!!!!!!!!!!!!!!!!!!!!!!!!!!!!!!!!!!!!!!!!!!!!!!!!!!!!!!!!!!!!!!!!!!! !!!!!!!!!!!!!!!!!!!!!!!!!!!!!!!!!!!!!!!!!!!!!!!!!!!!!!!!!!!!!!!!!!!!!!!!!!!!!!!!!!!!!!!!!!!!!! !!!!!!!!!!!!!!!!!!!!!!!!!!!!!!!!!!!!!!!!!!!!!!!!!!!!!!!!!!!!!!!!!!!!!!!!!!!!!!!!!!!!!!!!!!!!!! !!!!!!!!!!!!!!!!!!!!!!!!!!!!!!!!!!!!!!!!!!!!!!!!!!!!!!!!!!!!!!!!!!!!!!!!!!!!!!!!!!!!!!!!!!!!!! !!!!!!!!!!!!!!!!!!!!!!!!!! Image upgraded to all Dell# 4. Verify the Dell Networking OS has been upgraded correctly in the upgraded flash partition. **show boot system stack unit [0-5 | all]** EXEC Privilege The Dell Networking OS versions present in A: and B: can be viewed for individual units by specifying the **stack unit id [0-5]** in the command. Dell# show boot system stack-unit 0 Current system image information in the system: =============================================== Type Boot Type A B Stack-unit 0 FLASH BOOT 9.6(0.0) 9.3(0.0)[boot] Dell#

5. Upgrade the FN I/O Aggregator Boot Flash and Boot Selector image.

**upgrade boot [all | bootflash-image | bootselector-image] stack-unit [0-5 | all] [booted | flash: | ftp: | scp: | tftp: | usbflash:] [A: | B:]** EXEC Privilege Dell Networking OS version 9.6(0.0) requires FN I/O Aggregator Boot Flash image version 4.0.1.3 and Boot Selector image version 4.0.0.2. If any higher versions of Boot Flash or Boot Selector versions are present in the unit, do not upgrade the Boot Flash and Boot Selector images respectively.

The Boot Flash and Boot Selector images can be upgraded at the same time by specifying **all** in the command. These can be upgraded separately by selecting bootflash-image or bootselector-image respectively.

The Boot Flash and Boot Selector images can be upgraded for individual stack units by specifying the particular stack unit ID from the range [0-5] in the command. These can be upgraded to all the stack units together by selecting all option instead of the stack unit ID.

The Boot Flash and Boot Selector images can be saved in two partitions A: and B: and the user can select the partition to be upgraded by specifying A: or B: in the command.

Dell# upgrade boot all stack-unit all ftp: A: Address or name of remote host []: 10.16.127.35 Destination file name []: FTOS-XL-9.6.0.0.bin User name to login remote host: ftpuser Password to login remote host: !!!!!!!!!!!!!!!!!!!!!!!!!!!!!!!!!!!!!! Current Boot information in the system: ============================================ Card BootFlash Current Version New Version --------------------------------------------------------------------------------------------- Unit0 Boot Flash 4.0.1.1 4.0.1.3<br>
Unit1 Boot Flash 4.0.1.1 4.0.1.3 Unit1 Boot Flash 4.0.1.1 4.0.1.3 \*\*\*\*\*\*\*\*\*\*\*\*\*\*\*\*\*\*\*\*\*\*\*\*\*\*\*\*\*\*\*\*\*\*\*\*\*\*\*\*\*\*\*\*\*\*\*\*\*\*\*\*\*\*\*\*\*\*\*\*\*\*\*\*\*\*\*\*\*\*\*\*\* \* Warning - Upgrading boot flash is inherently risky and should only\* \* be attempted when necessary. A failure at this upgrade may cause\* \* a board RMA. Proceed with caution !\* \*\*\*\*\*\*\*\*\*\*\*\*\*\*\*\*\*\*\*\*\*\*\*\*\*\*\*\*\*\*\*\*\*\*\*\*\*\*\*\*\*\*\*\*\*\*\*\*\*\*\*\*\*\*\*\*\*\*\*\*\*\*\*\*\*\*\*\*\*\*\*\*\* Proceed Boot Flash image for all units [yes/no]: yes !!!!!!!!!!!!!!!! Erasing IOM Primary Bootflash Image, please wait .!.!.!.!.!.!.!..!....................... Bootflash image upgrade for all completed successfully. !!!!!!!!!!!!!!!!!!!!!!!!!!!!!!!!!!!!!! Current Boot information in the system: ============================================ Card BootSelector Current Version New Version --------------------------------------------------------------------------------- Unit0 Boot Selector 4.0.0.1 4.0.0.2 Unit1 Boot Selector \*\*\*\*\*\*\*\*\*\*\*\*\*\*\*\*\*\*\*\*\*\*\*\*\*\*\*\*\*\*\*\*\*\*\*\*\*\*\*\*\*\*\*\*\*\*\*\*\*\*\*\*\*\*\*\*\*\*\*\*\*\*\*\*\*\*\*\*\*\*\*\*\* \* Warning - Upgrading boot selectors is inherently risky and should \* only be attempted when necessary. A failure at this upgrade may\* \* cause a board RMA. Proceed with caution ! \* \*\*\*\*\*\*\*\*\*\*\*\*\*\*\*\*\*\*\*\*\*\*\*\*\*\*\*\*\*\*\*\*\*\*\*\*\*\*\*\*\*\*\*\*\*\*\*\*\*\*\*\*\*\*\*\*\*\*\*\*\*\*\*\*\*\*\*\*\*\*\*\*\* Proceed Boot Selector image for all units [yes/no]: yes !!! Erasing IOM Boot Selector Image, please wait .!!.!..!.!..!.!....... Bootselector image upgrade for all completed successfully. Dell# 6. Change the Primary Boot Parameter of the FN I/O Aggregator to the upgraded partition A: or B: **boot system stack-unit [0-5 | all] primary [system A: | system B: | tftp://<URL>]** CONFIGURATION 7. Save the configuration so that the configuration will be retained after a reload using **write memory** command. **write [memory]** In case of a stack setup, the configuration will be saved in the Management as well as the standby units. EXEC Privilege Dell# write memory ! Synchronizing data to peer Stack-unit !!!!!!!! Dell#

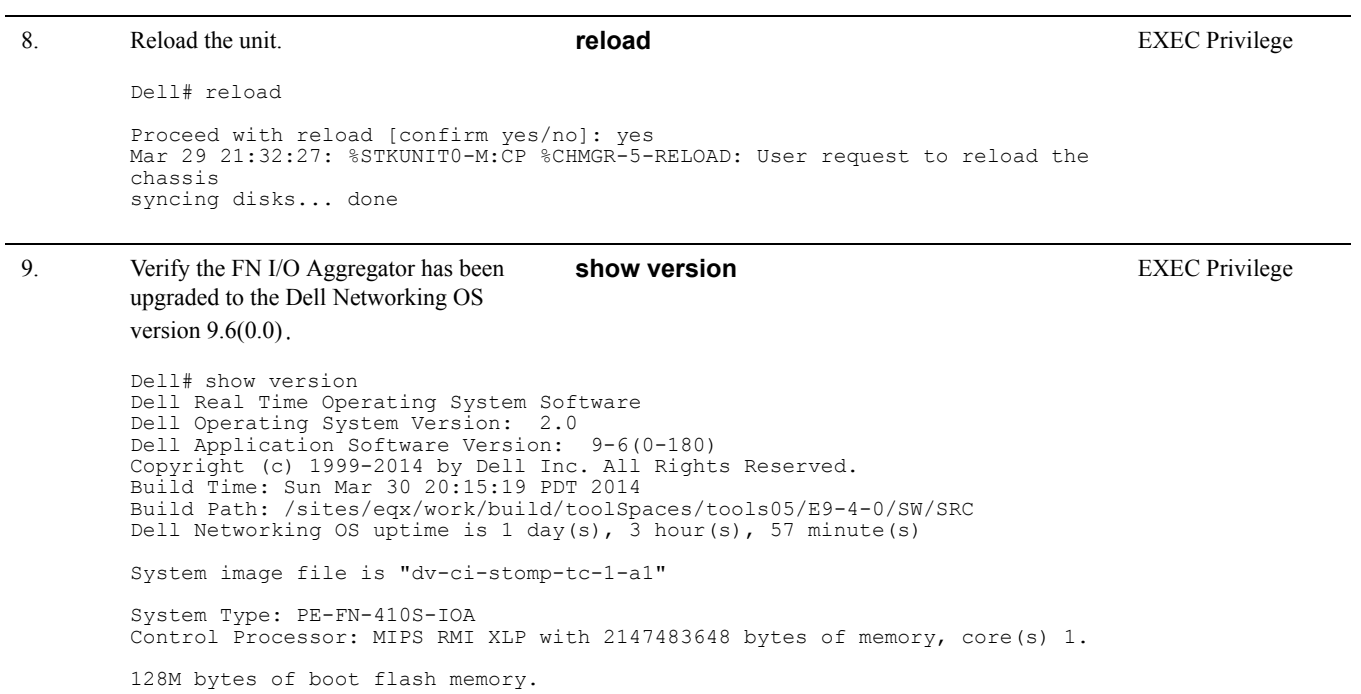

1 12-port GE/TE (FN) 12 GigabitEthernet/IEEE 802.3 interface(s)

Dell#

# **10** | www.dell.com | support.dell.com

10. Verify the FN I/O Aggregator has been upgraded to the latest Boot Flash and Boot Selector versions. **show system stack-unit [0-5]** EXEC Privilege Dell# show system stack-unit 0 -- Unit 0 -- Unit Type  $\begin{array}{ccc} \text{Unit Type} & \text{I} & \text{Mana} & \text{I} \\ \text{Status} & \text{I} & \text{on} & \text{I} \\ \end{array}$ : online<br>: online

Next Boot<br>Required Type Required Type : PE-FN-410S-IOA - 12-port GE/TE (FN) Current Type : PE-FN-410S-IOA - 12-port GE/TE (FN) Master priority : 0<br>
Hardware Rev : X01<br>
Num Ports : 12 Hardware Rev Num Ports<br>Up Time  $: 2$  day, 16 hr, 26 min Dell Networking OS Version : 1-0(0-1864)<br>Jumbo Capable : yes : yes<br>: no POE Capable<br>FIPS Mode FIPS Mode : disabled<br>Boot Flash : A: 4.1.1.2b<br>Boot Selector : 4.1.0.1b  $B: 4.1.1.2c$  [booted] Boot Selector<br>Memory Size : 2147483648 bytes<br>: 59C Temperature : 59C Voltage Switch Power<br>Product Name : GOOD<br>: Dell PowerEdge FN 410S IOA<br>: DELL Mfg By<br>Mfg Date Mfg Date : 2013-12-24 Serial Number : TW000000000014 Part Number : 07NVPVX01 Piece Part ID : TW-07NVPV-00000-000-0014 PPID Revision : X01<br>Service Taq : N/A Service Tag : N/A Expr Svc Code : N/A<br>Chassis Svce Tag : testing Chassis Svce Tag  $\begin{array}{ccc} \text{th} & \text{the} \\ \text{Fabric Id} & \text{A2} \end{array}$ Fabric Id Asset tag is a set of the set of the set of the set of the set of the set of the set of the set of the set of the set of the set of the set of the set of the set of the set of the set of the set of the set of the set of th PSOC FW Rev : 0xd ICT Test Date : 0-0-0 ICT Test Info : 0x0 Max Power Req  $\begin{array}{ccc} .&.&15360 \\ .&15360 \end{array}$ <br>Fabric Type  $\begin{array}{ccc} .&15360 \end{array}$ Fabric Type : 0x3<br>
Fabric Type : 0x3<br>
Fabric Maj Ver : 0x1<br>
Fabric Min Ver : 0x2 Fabric Maj Ver : 0x1 Fabric Min Ver : 0x2 SW Manageability : 0x4 HW Manageability<br>Max Boot Time Max Boot Time : 0xd<br>
Max Boot Time : 3 minutes<br>
Link Tuning : unsupport : unsupported Auto Reboot<br>Burned In MAC : disabled<br>: 00:1e:c9:de:03:7b<br>: 3 No Of MACs Dell#

 $\overline{1}$ 

### <span id="page-10-0"></span>**Upgrading the CPLD**

<span id="page-10-1"></span>An Aggregator with Dell Networking OS version 9.6(0.0) or later requires CPLD image **7**.

### **Verify that a CPLD Upgrade is Required**

### **Figure 1-1. Verifying the CPLD version**

```
Dell# show revision
-- Stack unit 0 --
IOM SYSTEM CPLD : 7
-- Stack unit 1 --
IOM SYSTEM CPLD : 7
-- Stack unit 2 --
IOM SYSTEM CPLD : 7
```
### **Figure 1-2. Display the CPLD Version Included with the Dell Networking OS Image**

Dell# **show os-version**

RELEASE IMAGE INFORMATION : --------------------------------------------------------------------- Platform Version Size ReleaseTime F-Series: FN 9.6.0.0 31968831 Jun 23 2012 23:28:46 TARGET IMAGE INFORMATION : --------------------------------------------------------------------- Type Version Target checksum runtime 9.6.0.04 Control Processor passed BOOT IMAGE INFORMATION : --------------------------------------------------------------------- Type Version Target checksum boot flash 4.0.1.3 Control Processor passed BOOTSEL IMAGE INFORMATION : --------------------------------------------------------------------- Type Version Target checksum boot selector 4.0.0.2 Control Processor passed CPLD IMAGE INFORMATION : --------------------------------------------------------------------- Card<br>Stack-unit 0<br>Stack-unit 1<br>Stack-unit 2 Stack-unit 0 10M SYSTEM CPLD 6 Stack-unit 1 **IOM SYSTEM CPLD** 6 Stack-unit 2 **IOM SYSTEM CPLD** 6

### **Upgrade the CPLD Image**

Note: The **upgrade fpga-image stack-unit 0 booted** command is hidden when using the ? feature in the CLI. However, it is a supported command and will be accepted when entered as documented.

To upgrade the CPLD image on an Aggregator:

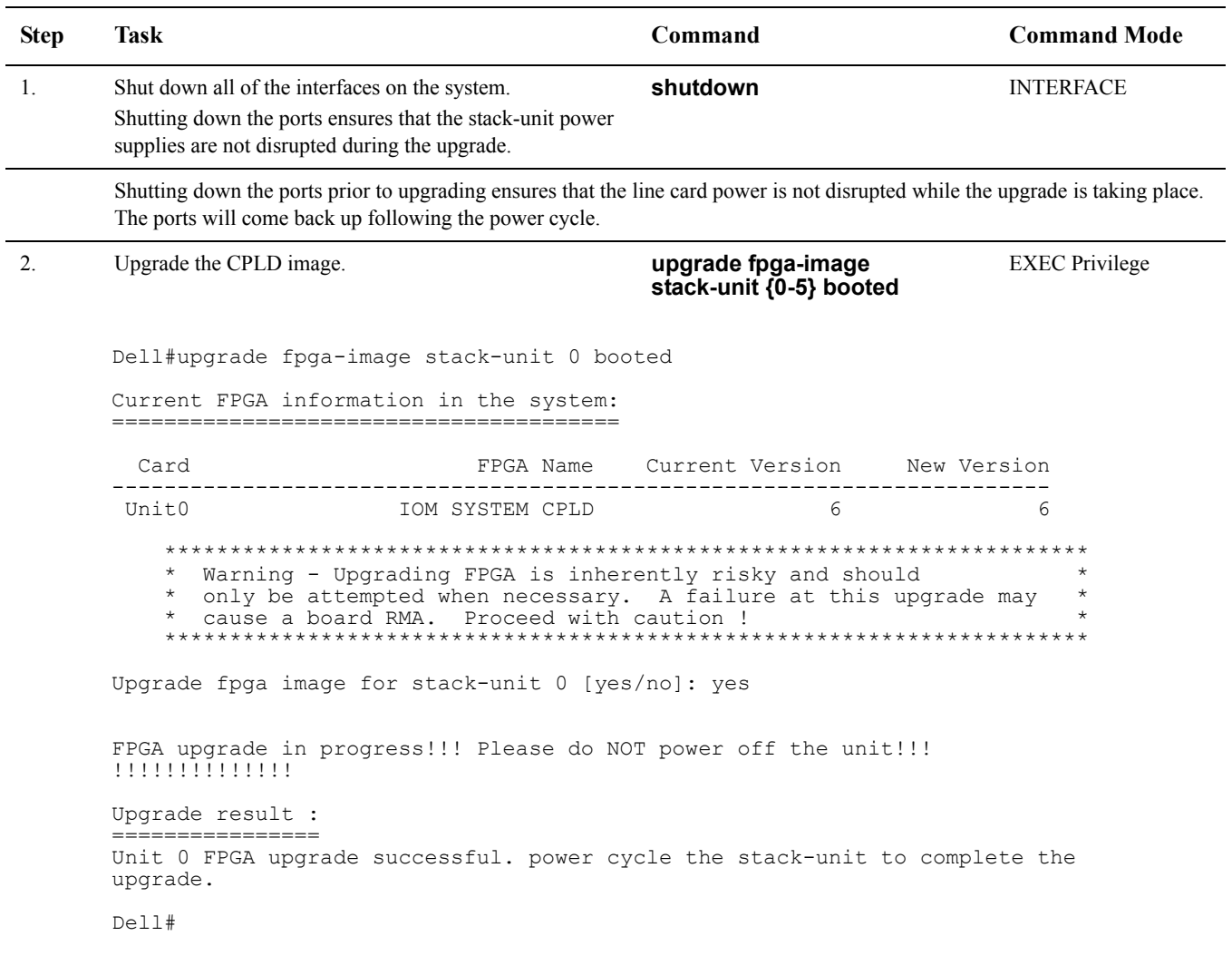

3. Power cycle the switch (IO module) using the CMC interface or remove and re-insert the switch (OIR) from the chassis so that the CPLD upgrade takes effect.

**Note:** The **powercycle stack-unit 0** command does not load the latest CPLD version.

<span id="page-11-0"></span>U

# <span id="page-12-0"></span>**Documentation Errata**

The following information has to be captured as a new section in the *Dell PowerEdge FN I/O Aggregator Configuration Guide*:

### **Isolated Networks**

Isolated Networks feature is supported only on the Aggregator in Standalone mode. This feature allows specifying a global list of VLANs to be designated as Isolated networks. Once specified, the servers that belong to these set of VLANs will not be able to communicate to each other directly within the IOA. All traffic from these servers that belong to Isolated network VLANs will be forwarded to the uplink LAG automatically. The only way the servers can communicate to each other is by being routed at the uplink ToR or beyond.

Traffic from the uplink LAG that belong to Isolated network VLANs will be handled the same way as other VLANs, except for unknown unicast and unknown multicast, which will be dropped.

This chapter describes the isolated networks configurations in the Dell Networking OS. To configure isolated-network functionality, use the following commands:

1. Enable the isolated-network functionality for a particular VLAN or a set of VLANs.

### CONFIGURATION mode

### **io-aggregator isolated-network vlan vlan-range**

### **Dell(conf)#io-aggregator isolated-network vlan 5-10**

To disable the isolated-network functionality, use the **no io-aggregator isolated-network vlan vlan-range** command.

2. View the VLANs that are configured to be part of an isolated network on an Aggregator.

EXEC mode

**show io-aggregator isolated-networks**

**Dell#show io-aggregator isolated-networks**

**Isolated Network Enabled VLANs : 5-10**

# <span id="page-13-0"></span>**Caveats**

The following sections describe problem report (PR) types, and list open, closed, and rejected PRs:

- **[Caveat Definitions](#page-13-1)**
- [Resolved H/W Caveats for the FN I/O Aggregator](#page-13-2)
- [Resolved S/W Caveats for the FN I/O Aggregator in Dell Networking OS 9.6\(0.0\)](#page-14-0)
- [Open S/W Caveats for the FN I/O Aggregator in Dell Networking OS 9.6\(0.0\)](#page-14-1)

U

Note: Customers can subscribe to caveat update reports or use the BugTrack search tool to read current information about open and closed software caveats. Visit the [BugTrack](https://www.force10networks.com/CSPortal20/BugTrack/SearchIssues.aspx) tool on Dell Networking Support. BugTrack currently tracks software caveats opened in Dell Networking OS version 6.2.1.1 and later.

All Release Notes are available on the [Software Center](https://www.force10networks.com/CSPortal20/Software/Downloads.aspx) tab of Dell Networking Support. The link to the relevant Release Notes for each software version is next to the link for that version.

<span id="page-13-1"></span>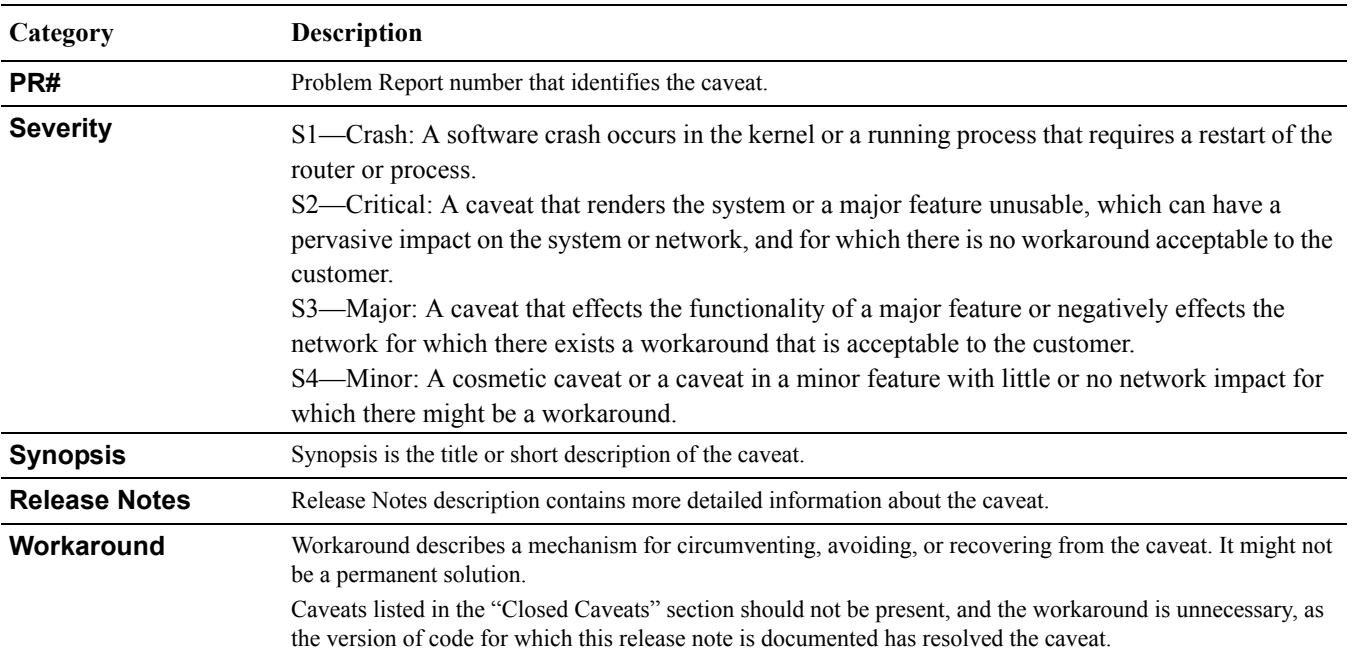

### **Caveat Definitions**

# <span id="page-13-2"></span>**Resolved H/W Caveats for the FN I/O Aggregator**

None

 $\overline{1}$ 

# <span id="page-14-0"></span>**Resolved S/W Caveats for the FN I/O Aggregator in Dell Networking OS 9.6(0.0)**

None

# <span id="page-14-1"></span>**Open S/W Caveats for the FN I/O Aggregator in Dell Networking OS 9.6(0.0)**

# **CLI (Open)**

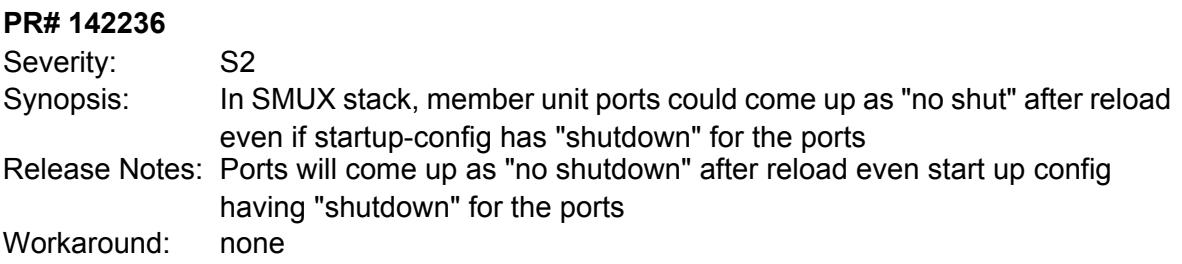

# <span id="page-14-2"></span>**Technical Support**

Dell Networking Technical Support provides a range of documents and tools to assist you with effectively using Dell Networking equipment and mitigating the impact of network outages.

### **Accessing Dell Networking Technical Support**

<span id="page-14-3"></span>The URL for Dell Networking Support is www.dell.com/support.

- On the Dell Networking Support page, enter your service tag if you have it. You can also access general support information from this page.
- http://www.dell.com/support/contents/us/en/04/category/Contact-Information/Technical-Support